## **JU-DK0P11-S1 FW Update Procedure**

System requirements:

- PC or Laptop with Windows 10 / 11 (64-bit) system

Follow the step to install the tools

- Connect the USB-C to C cable to Docking Station and PC/Laptop USB-C port and then plug the power adapter in the Docking Station DC jack.

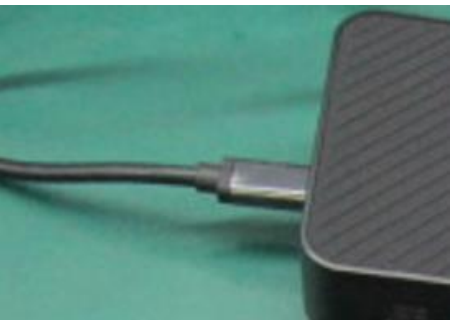

USB-C cable connect to Docking Station Power adapter to DC jack

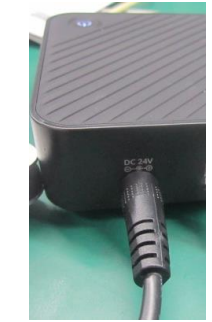

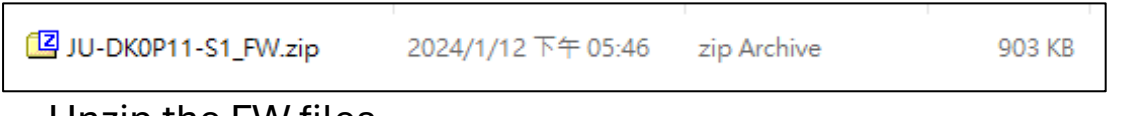

- Unzip the FW files

setup\_VL103R\_App4-R0A\_01\_38\_24-20231013\_Fullink\_VL822\_Q7\_F0\_0774\_VL817\_V2\_LowPower\_U1U2\_Q7\_C0\_9013\_2 10/16/2023 2:46 PM Application 984 KB

- Double click the FW tool to install software

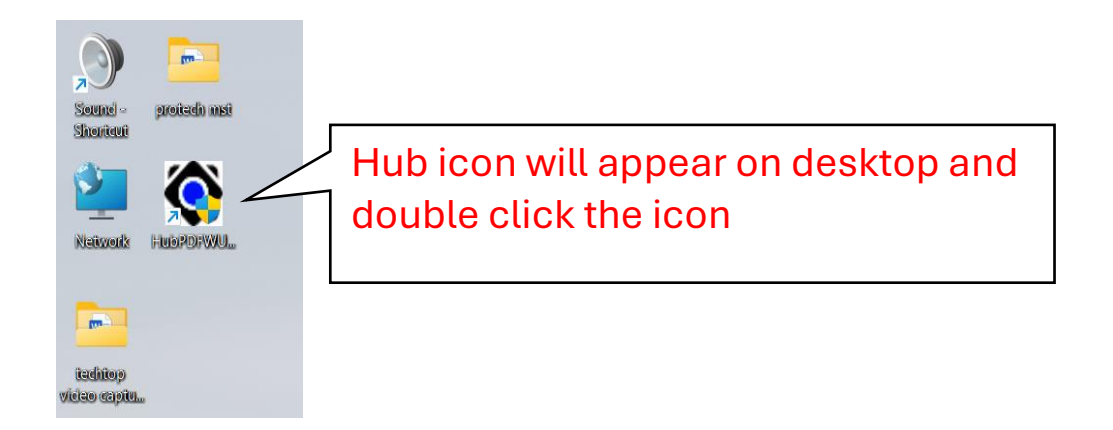

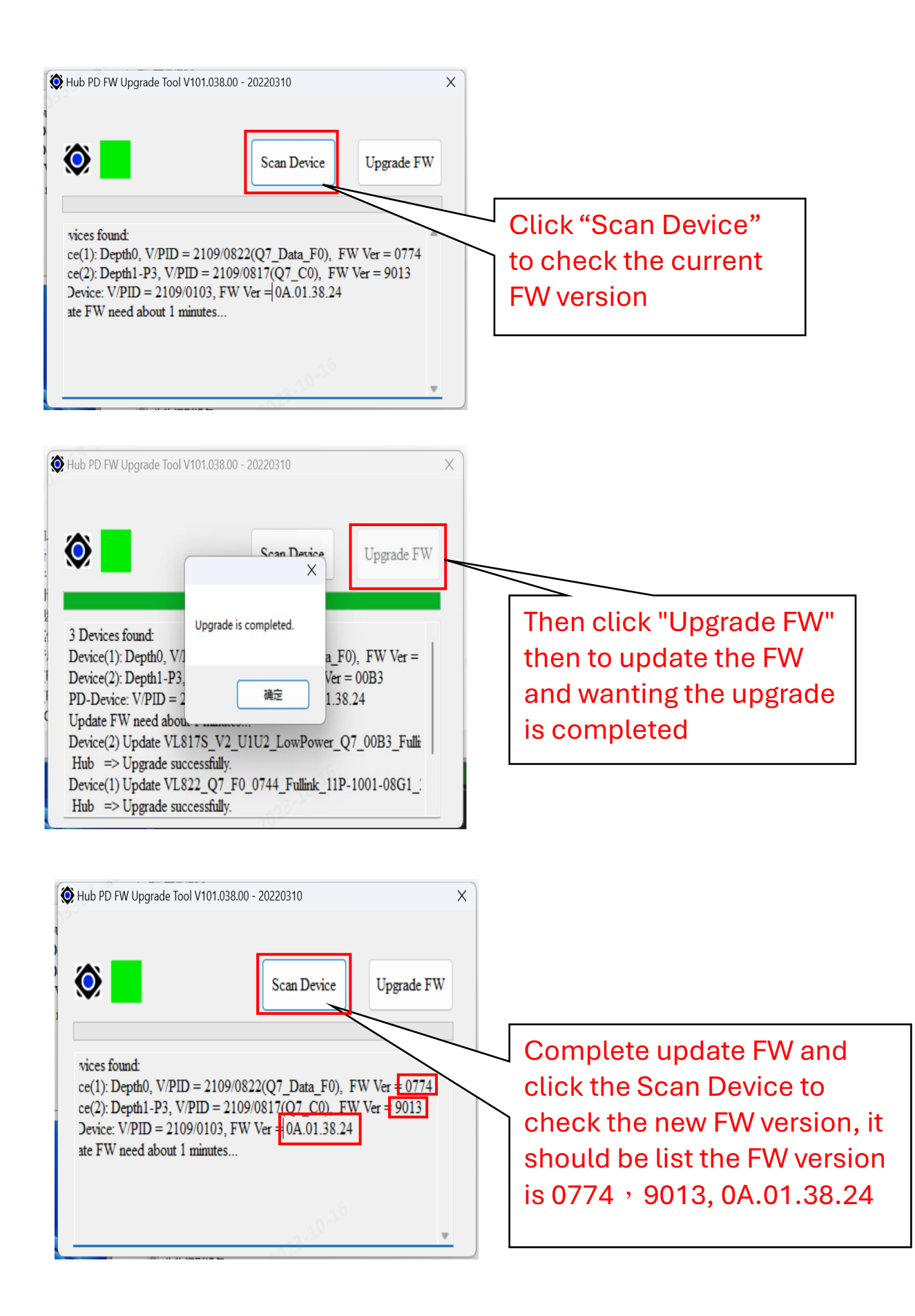